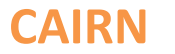

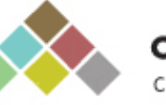

**CAIRN.INFO** Chercher, repérer, avancer.

NB : Par Rapetti, S., 2008. *CAIRN*, Marseille, Urfist PACA, 11 p. Disponible à : l'adresse [:http://urfist.univlyon1.fr/1216714834020/0/fiche\\_\\_\\_document/&RH=1216648187047](http://urfist.univ-lyon1.fr/1216714834020/0/fiche___document/&RH=1216648187047)

### **Présentation**

CAIRN est un portail qui permet de consulter en ligne un nombre croissant de publications de sciences humaines et sociales de langue française, en texte intégral. Cette base comporte des articles de revues, des ouvrages, des encyclopédies. Les archives sont en accès gratuit, ainsi que les résumés, sommaires et plans d'articles. Le texte intégral de certains articles récents peut parfois aussi être en accès libre.

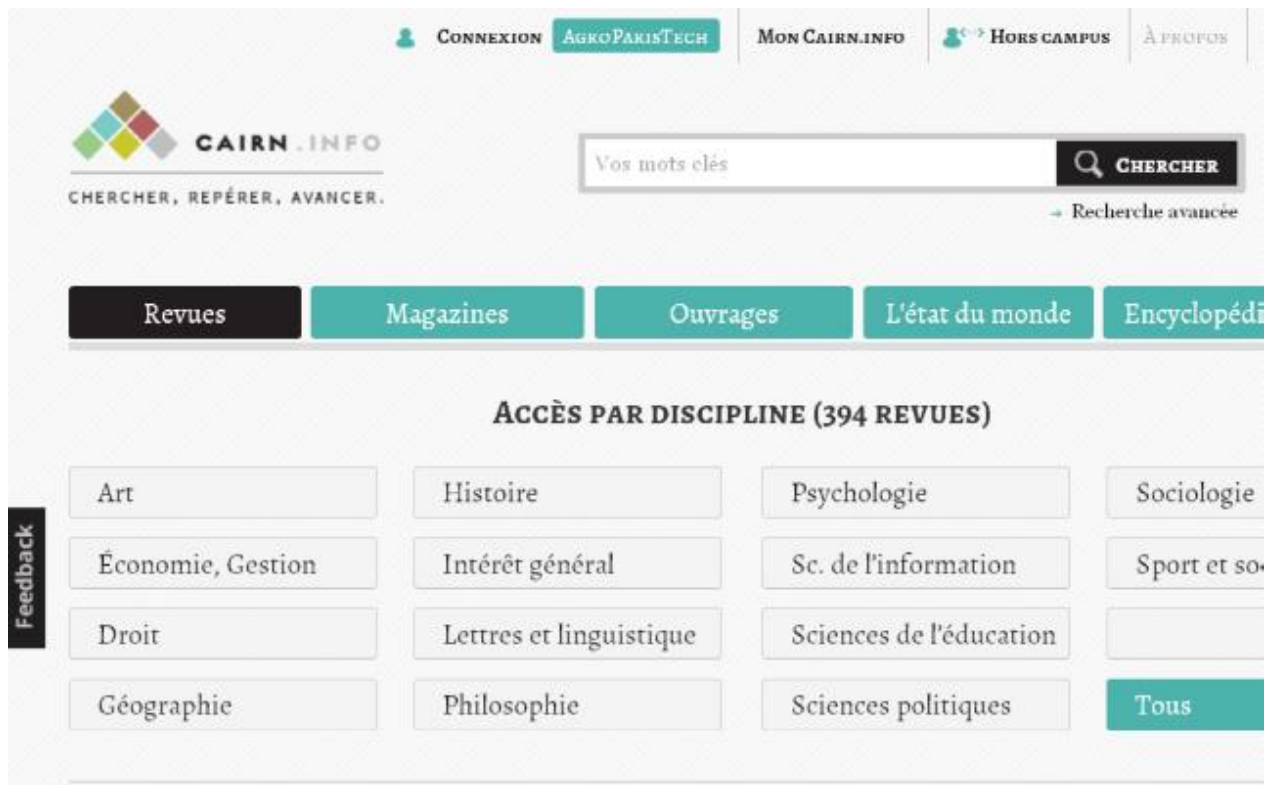

## **Interfaces d'interrogation**

- La recherche simple
	- o Vous pouvez saisir une expression, un ou plusieurs mots clés sans tenir compte de la casse ou des accents. La saisie semi-automatique dans le moteur de recherche se met en place dès les premières informations saisies.
	- o La recherche porte sur l'ensemble des champs du document (titre, résumé, texte, note, …)
- La recherche avancée : elle permet de combiner plusieurs critères de recherche ou de restreindre l'interrogation :
	- o Le champ discipline
	- o Revue sur laquelle porte le sujet
	- o Période de recherche souhaitée (si ce champs n'est pas renseignée : de 2000 à l'année en cours)

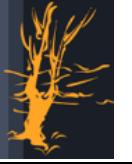

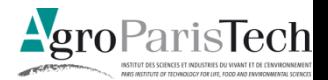

Agroparistech / Documentation / Montpellier / A. Filatre / DDMC

- o Portée de la recherche : texte intégral, titre auteur, mot clé
- o Recherche : permet d'ajouter des critères de recherche

### **Résultats**

- L'affichage se fait par pertinence (par défaut) ou chronologique
- Présentation des résultats se fait sous forme de notices abrégées contenant :
	- o Le nom de la revue, date et volume
	- o Le nom du ou des auteur(s)
	- o Le titre de l'article
	- o Le pourcentage de pertinence
	- o Les différents accès au document
- Il existe des liens permettant :
	- o De consulter le site de la revue
	- o D'effectuer une veille sur la revue ou l'auteur
	- o D'ajouter l'article à sa bibliographie
	- Les modes de lecture :
		- o pdf
		- o Impression
		- o HTML (Avec option zen permettant un confort de lecture à l'écran optimal)

#### **Fonctionnalités**

- Constituer une bibliographie
- Cette icône « ajouter à ma bibliographie » est accessible à tout utilisateur et pour tout article qu'il soit en libre accès ou non
	- o En cliquant sur « ma bibliographie », on peut :
		- **Imprimer la bibliographie**
		- **I** l'envoyer par e-mail
		- L'exporter vers un outil de gestion bibliographique
		- **Elle sera conservée sur le compte utilisateur**
- Les fils RSS
	- o Cairn propose un fil RSS pour chacune des disciplines couvertes par les revues
	- o Dès que le numéro est en ligne, il apparaît dans le fil RSS de la discipline de la revue
- Les alertes
	- o Cairn propose d'être alerter sur la parution d'une revue, ou de documents dans une collection ou encore des nouveautés d'un auteur en s'inscrivant par e-mail.

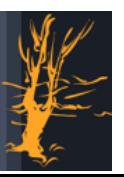

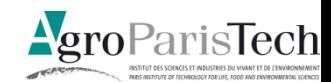

# **Accès distant**

 Cairn propose d'accèder aux ressources numériques de sa plateforme en dehors du campus. Pour cela, vous devez choisir l'option "Hors campus" sur la plateforme Cairn

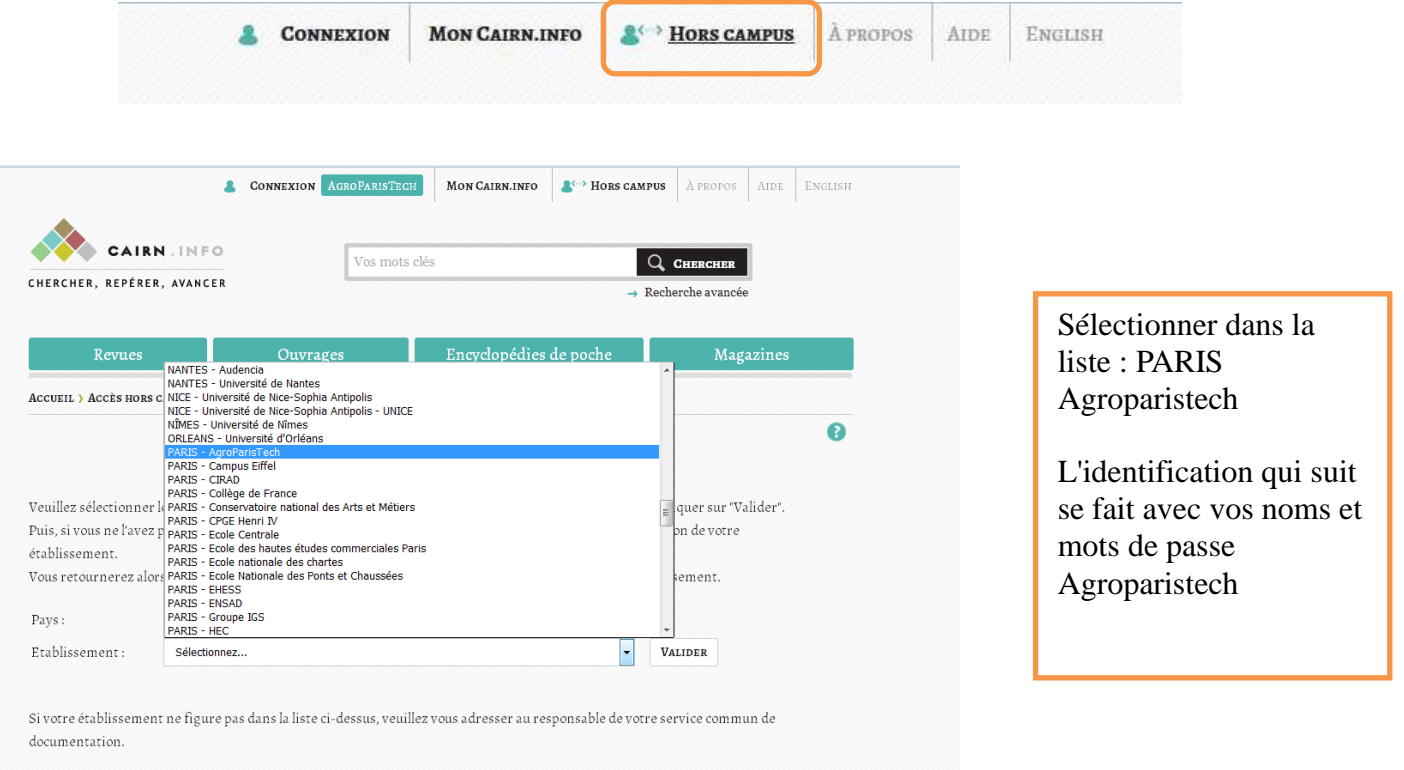

Une fois identifié, vous avez accès aux texte intégral des bouquets des revues et livres électroniques auxquels Agroparistech est abonné.

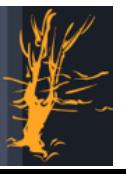

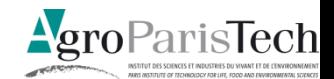